# Domino der TRX mit System

**Serie 2.2 ab 2019**

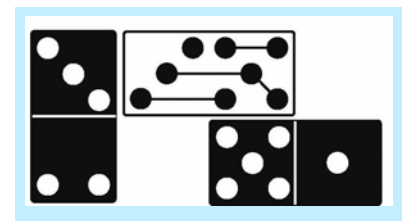

# **Was ist neu?**

Frontplatine:

Zweiter Frontplattenentwurf "universal" mit aufgesetzter Prozessorplatine für ESP32 und Arduino Nano.

Das Touch Farb-Display ist von Nextion in der Größe 3,2" und hat HMI an Bord. (Human Machine Interface)

Mit dem grafischen Editor kann über mehrere Ebenen jedes beliebige Grafik- Design realisiert werden.

Der Platinenentwurf des Inkremental-Drehgebers ist für das Fabrikat ALPS STEC\_xx gedacht, kann jedoch für andere Fabrikate benutzt werden, sofern dieser noch Platz findet.

Alle nötigen Spannungsteiler für die Prozessoreingänge befinden sich auf der Frontplatine und sind für 3,3V Systeme dimensioniert.

Die Spannungsversorgungen sind nunmehr 9V/5V und 3,3Volt.

Auf jeden Fall kann immer noch zwischen beiden Frontplatten gewählt werden. (2.0/2.2)

Prozessorplatinen:

Eine für den ESP32 und eine weitere für den Arduino NANO.

Das SWR Modul auf der Rückplatine steuert jetzt das Oled Display, die Leuchtdioden Anzeige oder das Display an.

Wobei die aktive Schaltung der Leuchtdioden in die LED Platine integriert wurde. Bei allen Versionen ist die SWR-Anzeige scharf und deutlich. Beim Fieldday ist die LED Anzeige infolge größerer Helligkeit optimaler.

FET-Schalter:

Wenn es Beschaffungsprobleme mit dem Transistor BF245 gibt, kann in SMD-Technik eine neue Platine genutzt werden.

#### 2.ZF-Verstärker:

Die neue Platine ist nur in der Bauteilanordnung geändert worden, so dass der Trimmkondensator besser zugänglich ist.

#### Relaisplatine:

An dieser Platine ist der SMA-Steckplatz nach oben links versetzt. Das Verbindungskabel liegt nicht mehr unten auf den Kabeln und Bauteilen. Kleinsicherung 500mA.

Mikrofon Vorverstärker:

Ein neuer bereinigter Platinenentwurf mit dem Kompressor IC SSM 2167. (in der Erprobung)

5V Spannungsversorgung:

Die "alte" Platine hatte nur eine begrenzte Flächenaufnahme für die Kühlfläche. Es gibt einen neuen Entwurf für den Linearregler mit größerer Kühlfläche. Eine vorhandene Platine mit einem step down Regler zeigte HF auf dem System.

# **Teil 2.2: DIE BAUMAPPE**

## **Inhaltsverzeichnis Fehlerbeseitigung, Bauhilfen, Bestückung und Inbetriebnahme:**

# **INHALTSVERZEICHNIS:**

## **Kapitel 7, Bestückung Seite 10-16**

- 7.01 Grundplatine
- 7.02 Rückplatine
- 7.03 Frontplatine
- 7.04 Bandfilter RX/TX
- 7.05 Notch
- 7.06 HF-RX Vorverstärker
- 7.07 1.Mischer
- 7.08 2.Mischer
- 7,09 1. ZF Verstärker
- 7.10 SSB Quarzfilter
- 7.11 2. ZF Verstärker
- 7.12 Trägeroszillator
- 7.13 FET-Schalter
- 7.14 NF-Vorverstärker, AGC, ALC
- 7.15 NF-Lautsprecher Verstärker
- 7.16. Mikrofon Verstärker
- 7.17 HF-Treiberstufe
- 7.18 Spannungsregler
- 7.19 CW-NF Filter
- 7.20 SWR Messbrücke LED zurückgezogen
- 7.21 SWR-Messbrücke OLED (neu: für Oled+LED)<br>7.22 Relais Senden-Empfangsumschaltung
- Relais Senden-Empfangsumschaltung
- 7.23 Tiefpassfilter
- 7.24 PA
- 7.25 DDS Modul
- 7.26 MMIC Nachverstärker
- 7.27 Controller, Bandsteuerung
- 7.28 CW-VOX
- 7.29 S-Meter Anzeige LED *neu*
- 7.30 S-Meter Anzeige OLED
- 7.31 Adapterplatine DDS-MMIC

- 7.32 CW-Seitenteil
- 7.33 Buchse Lautsprecher
- 7.34 DDS-Regelkreis
- 7.35 PA-überbrückungsplatine
- 7.36 Spot

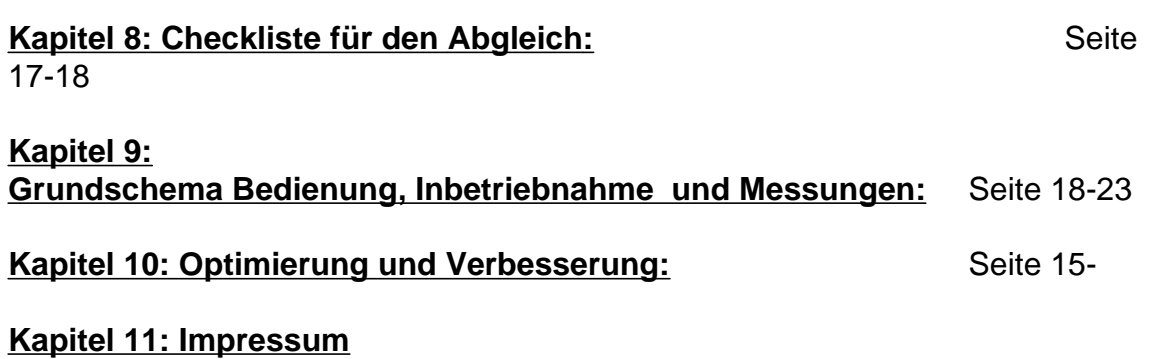

**----------------------------------------------------------------------------------------------------**

## **KAPITEL 7: PLATINENBESTÜCKUNG:**

#### **Grundsätzlich:**

Metallschichtwiderstände und Keramik Kondensatoren verwenden. SMD Kondensatoren mindestens X7R oder besser. Nur neue Bauteile verwenden. Möglichst bleihaltiges Lot verwenden. CUL Draht sehr gut verzinnen, eventuell Lackkratzer verwenden. Hier liegen die meisten begründeten Fehler.

#### **7.01 Grundplatine**

Die Buchsen und Steckerbestückung erfordert höchste Aufmerksamkeit! Nach einer falschen Bestückung kann nichts mehr geändert werden, da die Platine aus drei Prepreg`s besteht.

Auf der Platine befinden sich ausschließlich Buchsen für die Modulplatinen. Für stehende Platinen verwendet man Präzisionsbuchsen mit gedrehten Anschlüssen. (besserer Stand) Für liegenden Platinen können normale, vergoldete Buchsen verwendet werden. Alle Buchsen auf Top.

SMA Buchsen für X2/HF-Driver und X1 für DDS Anschluss. SMB Buchsen für X3 (Bandsteuerung)

Micromatch Buchsen für Kabelanschlüsse.

WAGO Anschlüsse für die Stromversorgung zum Schalter. Die M3 Verbindung H3 erfolgt mit einer Lötöse zum Massepad 16. Lötklecks Verbindung auf SJ1 Brücke an SV32, Pin 7/8 herstellen. Die SMD Diode nicht verwenden.

FT37-77 8WD auf Bot löten und verkleben. (links unten, nähe Ausschnitt Kühlblock)

Vorher auf beiden Seiten festlegen, von welcher Seite das Bandkabel in die MicroMatch Stecker zum crimpen eingeführt werden soll, also Kabelverdrehungen vermeiden und alle möglichen Kabel wie z.B. zur seitlichen Stromversorgung usw. unter das Abschirmblech legen.

#### **7.02 Rückplatine**

Alle Buchsen auf Top.

Für die Buchsen der Tiefpässe ausschließlich Präzisionsbuchsen mit vergoldeten und gedrehten Verbindungen verwenden. (Conrad)

Die BNC Buchse gelangt auf Bot und wird mit 3 Stück M3 Schrauben befestigt. Die 4. Schraube verbindet die Platine und die BNC Buchse mit dem Rückblech. Auf Masseverbindung Rückplatine-Rückblech achten.

Erst die BNC-Buchse verlöten, wenn das Rückblech mit der Platine verbunden wurde. Bei Bedarf Verlängerungsdraht verwenden. - Pol Verbindungslitze vom Powerpole nach -WAGO X2 über Bot. Die Litzen durch E\$1 und E\$2 immer unten führen.

Die Litzen-Powerpole +Verbindung wird vom oberen Platinenausschnitt nach Bot geführt. 20cm lang lassen und später zur WAGO Klemme der Grundplatine führen. Weiter zum Schalter und zurück unter die Rückplatine nach +WAGO. Die SMA Buchse X3 ist eine Winkelausführung. Die HF-Drossel FT50 geht auf Bot.

Ein Gewinde für die Relaisplatine M3 in E\$3 schneiden.

#### **7.03 Frontplatine**

Alle Buchsen und Steckverbindungen werden auf der Frontplatine verlötet. Die Drehregler gelangen auf Bot. Die Masseverbindungen der Potis habe ich bis auf den Inkrementalgeber nicht verlötet!

Habt ihr einen speziellen Inkremental-Geber, so kann die Mittenbohrung angepasst werden, die abgesetzten 3 Lötpins sind mit Drähten zu verbinden.

Derzeit passt außer einem Alps Geber ebenfalls der von Bourns in das Raster.(THL-55)

Die Verlötung der Pins erfolgt erst, nach dem das Frontblech mit der Platine verbunden wurde und die Achsen einwandfrei in den Blechausschnitten gedreht werden können.

Die M3 Verbindung H1 muss eine Masse-Verbindung zur Platine haben. Es ist eine Lötöse mit Pad1 herzustellen.(rechts oben)

In die Bohrung unter der Controller Platine ein Gewinde M3 schneiden.

In die Mitten-Bohrung der Buchsenleisten Prozessor ein Gewinde M3 schneiden

## **7.04 Bandfilter:**

RX-Bandfilter liegend:

Die derzeitige Bandfilterversion benötigt an SV16 den Pin7 und 10 der Grundplatine. Diese sind gegenwärtig an Masse.

Abhilfe: Auf der Bandfilter-Grundplatine RX-12/10m-17/15m an seinem SV3 den Pin 7+10 abknipsen.

Auf Version 2.1-2.2 beseitigt.

Die Filterplatinen werden gestapelt. Dafür verwendet man die Arduino Buchsen. Richtigerweise heißen diese Stackable Arduino Headers, und die gibt es auch in der 10-er pin Ausführung bei Robot-shop.com.

Die Versorgungsplatine kommt immer zuerst auf die Grundplatine und hat die Bezeichnung SMD\_T50\_doppelt\_liegend 12/10\_17/15m.

Ohne die Notch kann man mit einer Brücke an SV3, Pin7+10 die Filter aktivieren.

### TX Filter liegend:

Die letzte Platine TX 80/160m erhält normale Stecker.

Ringkerne sind zwar relativ streuarm, es hat sich jedoch der Grundsatz bewährt und von mir ausgemessen, dass die Kerne sich nicht sehen sollten und daher versetzt anzuordnen sind. Daher den mittleren Kern unten, die beiden äußeren oben anordnen.

Ein sehr kleines Scheibchen vom Heißklebestift unter den Kern legen, und mit dem sauberen Lötkolben an der Platine und dem Kern fließend verschmelzen.

(die Klebepistole erwärmt nicht ausreichend die Platine mit dem Ringkern, deshalb hält die Klebestelle nicht optimal)

#### **7.05 Notch:**

Die Notch schließt die RX-Filter als letzte ab. Hierbei ist keine Brücke nötig, deshalb werden hier im Notch- Modul normale Lötleisten verwendet.

## **7.06 HF-RX Vorverstärker**

Diese Platine ist noch nicht entwickelt.

Sie steckt auf der Buchse SV12 der Grundplatine. Die Umschaltung erfolgt softwareseitig.

#### **7.07 1. Mischer**

Die Buchsen sind sind Steckverbindungen, die von unten gesteckt und von oben verlötet werden. (Lötleisten)

Die Testbuchse X1 ist SMB.

Für L1 kann auch ein FT-Kern verwendet werden.

C6 hat eine "krummen" Wert. Man verlötet zwei Kondensatoren übereinander.

In einer neuen Version gibt es diese Kondensatoren parallel.

Ist das Murata Mischerrmodul richtigt gesteckt (blauer Punkt)? Das spätere Auslöten gelingt ohne Zerstörung der Platine nicht mehr!

#### **7.08 2. Mischer**

Wie vor.

**7.09 1. ZF-Verstärker**

X1 ist eine SMB Buchse.

C5 ist unter Umständen schwer zu beschaffen. Man kann auch einen SMD-Trimmer auflöten.

## **7.10 SSB Quarzfilter**

Vergoldete Lötleisten verwenden.

X1 ist eine SMB Buchse.

Auf richtige Position des Filters achten. Die Schrift muss, wie auf der Platine abgebildet stehen.

C1/C2 kann auch ein SMD Trimmer sein.

#### **7.11 2.ZF-Verstärker (Achtung neue Platine)**

X1 ist eine SMB Buchse. Das IC wird wird auf einen Sockel gesteckt.

### **7.12 Trägeroszillator**

Für die Quarze ist eine Masseverbindung der Gehäuse zu den nebenliegenden Pads herzustellen. Schnell und zügig löten, da sonst Zerstörungsgefahr besteht. mit 2-Quarzen)

### **7.13 FET-Schalter**

Es werden keine BF245 TO92 FET`s mehr hergestellt! Der FET SOT23 lässt sich allerdings auf die "alte" Platine durchaus löten. (In der neuen Version gibt es Platinen in SMD Technik mit BF5485 SMD)

#### **7.14 NF-Vorverstärker-AGC, ALC**

Lötleisten.

#### **7.15 NF-Lautsprecher Verstärker**

Den LM386N löten wir direkt ein. C4 wird waagerecht umgelegt.

#### **7.16 Mikrofon Vorverstärker**

Der Transistor Q3 erhält an seinem Kollektor eine Ferritperle. Da diese elektrisch leitend ist, übezieht man diese mit einem Schrumpfschlauch.

Alternativ kann die Platine mit dem Kompressor IC verwendet werden.

#### **7.17 HF-Treiberstufe:**

Die Platinen (2.1) sind noch Prototypen, jedoch soweit fertiggestellt, so dass ein einigermaßen "vernünftiges" Signal erscheint.

Das Ausgangssignal zeigt einen leicht verzerrten Sinus, hier muss noch optimiert werden! Am PA-Ausgang erscheint allerdings ein sauberes Signal.

Diese Version ist für Dauerstrich, also mit einer Kühlschellen-Verbindung nach oben oder zum Chassis.

Der Ausgang des MMIC koppelt nunmehr zum Transistor über einen Ringkern. (bei T-Dämpfung gab es wilde Schwingungen)

Der FET darf niemals ohne die Kühlschelle betrieben werden. Die Kühlschelle des FET (source) muss unbedingt eine leitende Massevebindung zum PCB-Bord haben. Daher ist die Eloxierung an der M3 Befestigungsbohrung auf der Rückseite derart zu entfernen, so dass die Schraubverbindung eine Massevebindung zum FET herstellt.

Das Layout der Induktivitäten 220uH auf der Platine passt auf den Reichelt Typ 1210F! Mit Amidon Kernen lassen sich natürlich ebenfalls hervorragende und möglicherweise bessere Induktivitäten herstellen.

## **7.18 Spannungsregler, Hinweis:**

Es existieren eine durchgehende Platine, aber auch eine aus 2 Stück bestehend. Die zwei-Platinenversion macht bei Bestellungen bei Elecrow Sinn, da die kostengünstigen Platinen das Maß 10 x 10cm nicht überschreiten dürfen.

Geändert hat sich lediglich die Dimension des Kühlkörpers.

Die Kühlschelle am 5V Regler muss (noch) individuell angepasst werden. An dieser Kühlschelle liegen 12V!

Die 12V Platine braucht einigen Abstand zum Seitenblech wegen des Kühlkörpers und des dahinterliegenden Kabels.

Die 9V Platine (rechts, hinten) setze ich mit kurzen Abstandsbolzen, die Platinenfläche zur Kühlung erhält ein aufklebbares Kühlblech.

Die Platine mit dem step-down Regler macht immense HF Probleme! Deshalb nur für Versuchszwecke benutzen.

## **7.19 CW-NF-Filter**

Eventuell einen IC Sockel verwenden. Bauteilwerte genau einhalten!

## **7.20 SWR-Messbrücke OLED und LED**

*Die aktive SWR - LED Messbrücke also die mit Transistoren bestückte Version, wird infolge schlechter Rücklaufwerte nicht mehr verwendet.*

Die jetzige, ist eine passive Messbrücke, vom Typ Breune, und da das LED Front-Modul mit aktiven Bauteilen (Transistoren) bestückt ist, kann die Messbrücke LED oder OLED mit dem Prozessor ansteuern.

Die Oled-Anzeige ist für diese Messbrücke kalibriert. (keine Jumper setzen.)

Der Ferritkern gehört auf Bot und in die Kernmitte muss eine Plastik Zentrierung, mit mindestens einem 0,5mm2 Draht.

Möglichst die Dioden D1/D2 paaren. Ebenfalls für R2 und R3.

Mit dem Trimmer C auf minimalen Rücklauf trimmen.

Die zwei Trimmpotis dienen eventuell zum Kalibrieren der LED Anzeigen auf gleiche Helligkeit. Dann die Jumper setzen.

## **77.22 Relais Senden-Empfangsumschaltung: (Achtung neue Platinenversion)**

X1 ist eine SMB Buchse. Vergoldete Stiftleisten verwenden.

Die Position der Buchse ist nach oben links verändert worden.

Durch E\$1 eine M3 Plastikschraube stecken und mit dem Gewinde der Rückplatine verschrauben.

Durch falsches Stecken einiger Platinen (RX-Bandfilter!) gibt es einen Kurzschluss in 12V Dauer.

Abhilfe: 500mA Sicherung nachträglich in diesen Zweig einfügen. (siehe ver. 1.6)

## **7.23 Tiefpassfilter (neue Version für 20m Band)**

Die Kerne und Relais gehören auf Top. Bei dem 20m Modul sind die Kerne U\$1/U\$2 auf Bot zu plazieren.

Leider gibt es auch Platinen, welche für T50 Kerne geroutet wurden. Keine T50 Kerne verwenden!

Die T65 Kerne bitte entsprechend einpassen.

#### **7.24 Endstufe:**

An einigen Platinen sind die Aufdrucke für T1 (BC557/558) und für D1 falsch herum! Im EAGLE Layout ist alles berichtigt.

Für R1, R2 und R3 unbedingt SMD 1206 verwenden. Drahtstärken und Art in \*.sch beachten.

R1, R2 und R3 sind SMD 1206.

U\$13 braucht eine Steckbrücke.

TR4 funktioniert mit der Schweinenasen-Methode einwandfrei. (verdrillte Sränge...) Kühlklotz entspr. der Vorgabe herstellen. Niemals ohne Kühlung arbeiten!

#### **7.25 DDS-Modul**

China Modul, für die Lo Frequenz.

#### **7.26 MMIC Nachverstärker**

Drähte für die Kerne > 0,3mm.

#### **7.27 Controller**

Der Controller wird mit einer Plastikschraube M3 mit der Grundplatine verschraubt.

#### **7.28 CW-Vox**

Keine Hinweise.

**7.29 S-Meter mit Spot+SWR Anzeige-LED ver. 2.0** (SWR-LED Aktivplatine entfällt) Dieses ist jetzt eine aktive Schaltung, d.h. Auf dieser Platine befindet sich die Transistor Ansteuerung der SWR-LED`s.

LED Farben bei Blick von der Frontplatte aus, links: Spot: gelb SWR-Vorlauf: grün SWR-Rücklauf: rot ALC, senden oder Reserve: blau

#### Warum sollte die LED- senden aktiviert werden?

Die LED´s Vor- bzw Rücklauf zeigen auch ein schwach-helle Anzeige bei den niedrigsten und höheren Bändern. Es besteht daher nur eine vage Aussage für die abgegebenen Leistung.

Die Leuchtstärke der TX-LED zeigt die Leistung unabhängig vom Ringkern an.

Da die Rücklauf LED eine relativ niedrige Spannung vom SWR erhält, ist für die rote LED eine niedrige Sperrspannung und hohe Leuchtausbeute zu wählen. Und wie erwähnt, kann man an den Potis der SWR Platine noch auf gleiche Helligkeit justieren.

## **7.30 S-Meter Anzeige Spot+SWR, OLED**

Mit dem AtTiny 45 war für die TX-Sendeanzeige kein "Softwareplatz" mehr vorhanden und auch nicht nötig, denn hier entspricht die Balken-Vorlaufanzeige der abgegebenen Leistung.

Daher die Bauteile TX nicht bestücken.

4 St. M3 Gewinde, schneiden.

Mit Polyamidschrauben beide Platinen verbinden.

## **7.31 Adapterplatine DDS zur MMIC Platine**

Diese kleine Platine befindet sich stehend auf der Frontplatine zwischen dem DDS Modul und dem MMIC Nachverstärker.

Gemäß Schaltbild wird diese als 50 Ohm Dämpfungsglied bestückt, oder die 2. Platine als 4:1 Anpasstrafo.

(DDS aus=200 Ohm, MMIC ein= 50 Ohm)

Unterschiede habe ich nicht festgestellt.

## **7.32 CW-Seitenteil**

Auf diesem Aluminiumblech kommt die Mono-Buchse für die CW-Taste. Oberhalb wird ein Schiebeschalter für die Umschaltung von der SSB-NF auf das CW-Filter realisiert.

Die Verbindungen werden diskret verdrahtet. Einmal zur MicroMatch Buchse auf dem vorderen Teil der Seitenplatine, zum zweiten zur CW Buchse auf der Frontplatine.

Tune Taste einbauen. (siehe Schemata\_Erklärungen\_und Zeichnungen)

#### **7.33 Buchse ext. Lautsprecher**

Rechts/hinten in Stereoausführung, und beide Kanäle verbinden.

Lautsprecherkabel Stecker in Stereo Ausführung.

Tipp von Thomas:

Einen Lautsprecher in das Gehäuse einzubauen erwies sich als schwierig. Im "Doppelboden" unten ist allerdings für Kleinlautsprecher noch Platz. Die Schall-Abstrahlung erfolgt nach unten! (Pollin, 2xVisaton K50 FL)

#### **7.34 DDS-Regelkreis**

Kann als Regler verwendet werden, welcher die DAC steuert und die HF-Spannungen in den höherern Frequenzen etwas anhebt. Siehe separate Information.

#### **7.35 PA-Überbrückungsplatine**

Wenn PA nicht vorhanden, oder wenn QRP gewünscht wird. Dient auch zum Anzeichnen der Bohrung des Kühlblocks und des Rückbleches..

#### **7.36 Spot**

Leuchtet bei 800 Hz im Takt der CW-Signale. Zeigt an, wenn man transceive ist.

# **Kapitel 8: Checkliste für Abgleich:**

Für den ersten Betrieb ein stromgeregeltes 12-13,5V Netzteil verwenden. Mit etwa 50mA anfangen, dann den Anforderungen nach steigern.

Die PA-Treiber und Spotplatine kann derzeit leider nicht gegen falsches Stecken gesichert werden, daher unbedingt aufpassen!

Daher ist es gut, mindestens 10 St. 5A Sicherungen in Reserve zu halten. (hi)

Erster TX Betrieb ohne Endstufe nur mit Treiber und Überbrückungsplatine an der Rückplatine.

Für RX-Test eine Antenne an den Eingang anschließen.

Dummyload 50 Ohm mit Leistungsanzeige bei TX-Probebetrieb.

Steckt man nacheinander die Module ein, so ist vorher die Spannungsversorgung unbedingt abzuschalten.

Vorher auf beiden Seiten festlegen, von welcher Seite das Bandkabel in die MicroMatch Stecker zum crimpen eingeführt werden soll, also Kabelverdrehungen vermeiden und alle möglichen Kabel wie z.B. zur seitlichen Stromversorgung usw. unter das Abschirmblech legen.

Endstufe vorerst nicht stecken! Überbrückungsplatine verwenden, ergibt mit der Treiberplatine QRP Betrieb.

#### **Kontrollieren:**

Sicherung auf der Rückseite

Brücke an der Grundplatine SV32 Pin7 mit Pin8

Drahtbrücke zwischen Pin 7+10 der/des RX-Grundfilters.

Kleine Platine mit Dämpfungs- bzw. Anpassungsglied auf der Frontplatine auf SV15 Flexible 12V Kabelverbindung zur Grundplatine X5 und von X4 zum Schalter

Drei HF-Koax Kabel mit SMA oder SMD Steckern für Messungen.

Alle Kabel für MicroMatch, besonders auf richtige Verbindung Grundplatine SV10 nach Seitenplatine SV10 achten.

Schiebeschalter SSB/CW auf Seitenplatine rechts angeschlossen?

Einzel-Platinen richtig herum stecken. (nicht alle Module konnten gegen Falschpolung gesichert werden.)

SJ1 der Grundplatine überbrückt ? (Lötklecks)

D1 der Grundplatine nicht einlöten, die Verbindungen sind mit Draht zu überbrücken. Mikrofonbuchse angeschlossen?

Betriebsschalter verdrahtet?

Spannung auf der Grundplatine: 8,80V am Trimmer R2 einstellen, später für ALC nachjustieren. (Messpunkt Pad 17)

Spannung an der regelbaren 8-10V Seitenplatine auf 9,40V stellen.(Messpunkt Pad 2 der Grundplatine)

Für das Einmessen des Gerätes mit einem NWT sind die SMA/B Buchsen auf den Modulen vorgesehen. Für weitere Spannungsmessung und deren Einstellungen sind reichlich Messpunkte als Buchsenleisten vorhanden.

Stecken der Module:

Die Bezeichnungen der Grund-Rück-Frontplatinen müssen mit Bezeichnungen der Steckplatinen übereinstimmen.

### **Kapitel 9: Grundschema Bedienung, Inbetriebnahme und Messungen:**

#### **Anschlüsse:**

Der Mikrofonanschluss vorne links ist nach der Kenwood Werksnorm beschaltet. (siehe in EAGLE die Info)

Der Lautsprecheranschluss rechts ist für Klinke 3,5 mm Stereo vorgesehen, und damit auch Stereo-Kopfhörer kompatibel. (mono)

Der Lautsprecher-Stecker muss demgemäß ebenfalls ein Stereo-Stecker sein.

Rechts in einem vorderen Ausschnitt sitzt die Platine für den Schiebeschalter 800Hz Filter, darunter die Tune-Taste (nur für CW Mode) und weiter die Klinkenbuchse der Morsetaste.

In der Hinterfront befindet sich die Antennen BNC-Buchse sowie der Anschluss für die Spannungsversorgung in PowerPole Norm.

#### **Bedienung:** (Vorderfront)

Frequenzabstimmung als Inkrementalgeber: Rechte Seite, Frequenzschritte siehe weitere Beschreibung.

Die Bedienpotenziometer sowie die Taster benötigen aufgrund ihrer Einfachheit eigentlich keinerlei Beschriftung. Wenn doch, reicht ein Beschriftungsgerät mit durchsichtiger Folie.

Potenziometer von links oben : Lautstärke und HF-Regelung

Potenziometer von links unten: CW-Lautstärke und Mike-gain. (Mike Pot bis Mitte ist ein guter Wert)

#### Tastenreihe oben:

- 1. von links, Band tiefer
- 2. von links, Band höher
- 3. von links, Frequenzschritte kleiner
- 4. Von links, Frequenzschritte höher (10Hz bis 100KHz)

Tastenreihe vertikal von oben:

- 2. Taste: Zusatz: CW-Dekodierung, Spannungsanzeige
- 3. Taste: Mode USB, LSB und CW

Spot: 800 Hz

Die Frequenz derart variieren, so dass der Spot sichtbar wird und mit den gehörten Morsezeichen überein stimmt.

Die Spotanzeige kann über die Lautstärke/HF-Regler optimiert werden. (geringere Spot Eingangsspannung=Kleinere Bandbreite)

#### Taste CW-Dekodierung:

Mit dem Spot genau auf die CW-Hörfrequenz von 800Hz einstellen. Sodann die Taste Zusatz-CW-Dekodierung kurz drücken. Der TRX geht in den Schlafmodus, Eine Frequenzverstellung ist dann nicht mehr möglich. Beliebigen Knopf drücken: TRX "erwacht".

Die dekodierten Zeichen laufen auf dem Display von oben bis in die untere Zeile herunter.

Danach erfolgt eine Löschung und die Dekodierung erfolgt weiter. Die Gebegeschwindigkeit wird links oben angezeigt.

#### CW-Filter:

Der Schiebeschalter CW-Filter befindet sich an der rechten Geräteseite. Hier erfolgt die Umschaltung SSB-breit bzw. 800 Hz schmal.

#### Spannungsanzeige:

Taste "Zusatz" oder auch Info lang drücken = Anzeige Versorgungsspannung

#### CW-Taste:

Der Sendemodus ist semi-bk. Mit dem ersten Tastenanschlag schaltet das Gerät in den Sendemodus und wenn das Zeichengeben beendet ist, wieder auf Empfang. Dabei ist entsprechend der persönlichen Gebegeschwindigkeit die Haltezeit der CW-Vox so einzustellen, das nur in Gebepausen das Gerät auf Empfang umschaltet und keinesfalls das Senderelais im Takt mit klappert.

#### **Frontplatine 2.2:**

Die Regler und Tasten funktionieren ähnlich wie vor beschrieben.

Das Display erklärt sich selbst, die "touch buttons" schalten die Ebenen um, oder bewirken einen Befehl.

#### **Abgleich:**

Der beste Abgleich geschieht mit einem NWT über die SMB Buchsen und der Steckerbuchsen.

Die Crux bei SMB Verbindungen ist folgendes:

Aus mir unbekannten Gründen sitzen die SMB Stecker so derartig fest, dass ich diese nur mit äußerst großem Aufwand und einer Zange wieder ziehen kann. Ist das nur bei mir so und was soll das?

Jedenfalls habe ich mit einer passenden Reibahle die Stecker innen einfach aufgeweitet.

Oder du baust alternativ überall SMA Komponenten ein! Das geht aber nur soweit gut, wenn du dünne Finger hast, oder dir einen Schraubadapter herstellst oder besorgst.

Wenn nun die Antenne oder ein HF-Generator angeschlossen wird, sollte man eigentlich beim Einschalten schon Signale hören! Erscheinen diese zu schwach, dann auf der Grundplatine Pot. R2 in Richtung höherer Spannung verstellen, denn mit dieser Spannung wird der Regelspannungseinfluss des MC 1350p beeinflußt. Der absolute Regeleinsatz wird später vorgenommen.

### **Tiefpässe:**

NTW an die Antennenbuchse und an X1 der Relaisplatine/Rückwand anschließen. Kurvenanzeige auf gleichmäßigen Verlauf der Durchlass-und cut-Frequenz überprüfen.

### **Bandfilter:**

RX- Grundplatine 10/12 m Band stecken. Brücke zwischen pin 10+5/SV3 setzen. NTW an die Antennenbuchse und 1. Mischer stecken. Hierbei erfasst man die Tiefpässe und die Bandfilter.

Sweepen und abgleichen auf CW-Bereich oder Bandmitte.

Weiter mit nächster Platine usw.

Im 40m Band legt man die Filterkurve weiter nach unten, um das 49m Band zu dämpfen.

Mit der Notch oben abschließen, oder ohne Notch, dann Drahtbrücke im letzten Modul 80/160m SV1, Pin10 nach Pin5.

Die Notch sollte vorher einzeln und direkt auf die Grundplatine gesteckt und mit einem NWT überprüft werden.

Zum Endabgleich auf den RX-Filterstapel stecken, dabei verbindet die Notch pin 10 mit 5 und allen RX- Bandfiltern.

Notch mit dem Trimmer abgleichen, spreizen oder entsprechendes Zusammendrücken der Luftspule.

Rudimentär geht der Abgleich auf Minimum mit Einspeisung eines 9Mhz Signals und das Abhören mit dem Domino.

Die TX-Bandfilter werden einzeln eingesteckt an ihrem Ort justiert; vorher den Treiber ausbauen.

Man stellt eine Überbrückung vom RX-Filter bzw. Treiber Eingang zur SMA Buchse links her. (SV34, Pin5 mit SV33, Pin5)

NTW Ausgang an Buchse U\$5 des 2. Mischers, Eingang an SMD Buchse X2 der Grundplatine.

## **Trägeroszillator:**

Oszillograph mit Frequenzmesser oder nur Frequenzmesser an Pad 11 der Grundplatine anschließen.

Quarz 901: 8,9985 Mhz

Quarz 902: 9,0015

(Quarz 903: 8,9985 (kann ab 2,0 entfallen)

Falls sich jemand über die Frequenztabelle wundert: Bei CW-TX wird die DDS Frequenz bei Mode Q903 geshiftet!

#### **1. ZF-Verstärkerstufe:**

NWT: Trimmer C5 auf max. Ausgangsspannung bzw. Resonanz. Rauschgenerator: Maximales Rauschen.

## **SSB-Filter:**

Mit NWT: Mit den Trimmkondensatoren auf geringste Welligkeit abgleichen. Sehr langsam sweepen!

Rauschgenerator: Auf maximales Rauschen einstellen, es darf nichts schwingen.

## **2. ZF Verstärkerstufe:**

Rauschgenerator: Mit dem Trimmer C2 auf maximales Rauschen stellen. Oszillograph: Signal auf den HF-Antenneneingang und mit dem Oszillographen an SV21, pin6 das Maximum mit C2 einstellen.

### **CW-Vox Einstellungen:**

Der Trimmer R1 (rechts) regelt die Abfallzeit. Trimmer R9 (links) regelt die Spannung zum 1.Mischer, um diesen für CW-Betrieb durchzuschalten. Trimmer R9 erst rechts herum auf volle Leistung aufdrehen, sodann beim CW-Senden so lange links herum, bis die Leistung etwas abfällt.

Darauf achten, das beim Senden in CW, ein Kontrollempfänger in einigen Bändern das Signal nicht zum "Knurren" kommt.

### **FET-Treiberplatine:**

Eine Überbrückungsplatine im Modul Gegentakt-Endstufe verwenden, oder einen Dummy 50 $\Omega$  an die Ausgangsbuchse des Treibers anschließen.

Änderungen im Schaltbild und auf der Platine beachten. Sicherstellen, dass der Ausgang an einem Dummy Load und einem Leistungsanzeiger liegt.

Die Ausgangsleistung sollte nun zwischen 1-2Watt liegen.

Die Gate Spannung am Treiber Modul so weit einstellen, bis das Maximum der Leistung erbracht ist. Sodann etwas zurückdrehen.(4,8-5,0V)

Dabei mit einem Oszillographen die einzelnen Bänder beobachten, wobei auf einen einigermaßen sauberen Sinus zu achten ist.

Fast sauber? Der Oszillograph belastet natürlich den Ausgang und verfälscht eventuell das Ergebnis.

Wer schafft es, die Schaltung derart zu modifizieren, so dass ein sauberer Sinus ansteht?

Später kann, wer will, den gesamten Freuquenzverlauf oder der einzelnen Treiber-Stufen sweepen. Selbstverständlich mit Dämpfungsgliedern anpassen, sonst gibt es einige hundert Euronen Verlust.

Es stehen zwei Treiber-Platinen zur Auswahl. Wobei der Unterschied in der 1. Stufe liegt und in einer Version ein MMIC zum Einsatz gelangt.

Letzterer passt die TX-Bandfilter mit 50 Ohm exakt an und hat die beste lineare Performance.

Insofern ist die "Transistor" Platine nur für Experimental-Zwecke geeignet.

#### **PA-Endstufe:**

Adapter- bzw. Kurzschlussstecker für U\$3 und U§13 herstellen und stecken.

Bei der PA muss der Ruhestrom eingestellt werden.Es sind maximal 300-mA pro FET und bei guter Kühlung möglich. Die Messung geschieht an U\$3.

Zur Kühlung dient die Aluminium Rückwand. Für Dauerstrich- Betriebsarten sollten 2 x 250mA nicht überschritten werden.

Es werden je nach Bändern Ausgangsleistungen von max. 18 Watt erreicht. Zu höheren Frequenzen fällt die Leistung naturgemäß ab.

#### Einstellung/Messung:

Jumper in U\$3 (oben links) ziehen und Adapter für Strommessung anschließen und die beiden Trimmpotis auf Null stellen. (rechts auf Anschlag!)

50 Ohm Dummy und Leistungsmessgerät anschließen.

USB oder LSB einstellen, kein Mikrofon und Mikrofonregler auf Minimum, PTT -Taste ohne Signal drücken und ein Poti auf 300mA, dann das zweite auf 600mA der Anzeige einstellen.

Es gilt: Die ersten Einstellungen mit wenig Leistung bzw. Ruhestrom anfangen. Zur Vorsicht höhere Bänder verwenden, da hier ohnehin nicht soviel Leistung abgegeben werden kann. Wärmeabgabe an der Rückwand beachten.

#### **SWR-Messbrücke:**

Der Trimmkondensator wird auf Minimum Rücklauf justiert.

In der Version 2.0:

In der "alten" Version Immer jeweils die passende Platine zum SWR Modul verwenden. Bei Kombination der SWR-OLED Platine und der LED Anzeige werden letztere zerstört. (In ver. 2.1 sind Verwechslungen nicht mehr möglich.) Also am besten diese SWR-LED Platine nicht benutzen!

#### **Spot:**

An R5 wird die Frequenz für 800 Hz justiert.

Mit einem Frequenzmesser kontrolliert man dieses an der Prüfbuchse (pin 3)

Der Spot hat eine gewisse Arbeitsbandbreite, in der die Loop Schleife greift. Diese sollte für unseren Fall im Bereich von 25-150Hz liegen.

Die Bandbreite des NE567 wird hauptsächlich von C5 bestimmt. Mit unseren Daten sollte die Bandbreite etwa bei 50-80Hz liegen, wenn die Eingangsspannung < 220mV liegt.

Ist diese Spannung größer, kann die Bandbreite nicht mehr gehalten werden und wird breiter. Unter diesen Bedingungen muss C5 größer werden.

(Nachlesbar und nachzurechnen in Applikationen Philips und Texas)

Die NF für den NE 567- Eingang greifen wir an der Lautsprecherseite der NF-Endstufe ab. Um eine geringe Bandbreite zu erzielen, muss wie vorgetragen, die Eingangsspannung unter 220mV liegen.

Wir regeln mit der ALC soweit ab und mit der NF-Verstärker Gain wieder hörbar nach.

(Weiter beschrieben im Artikel von DL2LTO)

#### **DOMINO Daten für Spannungen, Gain Regelung MC 1350 SSB Mode, CW-Mode und S-Meter und Stromaufnahmen.**

4 St. Spannungsregler: 9,40V Seitenplatine (Pot, R5) 7,81V Grundplatine (R2 Pot,Voreinstellung) Streuungen beachten 5V Festspannung/Seitenplatine 3,3V fest, Frontplatine

Spannungen am MC1350 (2.ZF Verstärkung) Pin 2  $=9,8V$ Pin 4 =  $3,0V$ <br>Pin 5 =  $3,9V$  $=3.9V$  ohne Signal Pin10=10V statisch, HF aus

Spannungen RX an MC1350, Pin 5:  $S_0$  =3,92V  $S9 = 4,63V$  $S9+13dB = 4.68V$ 

Spannungen CW-mode an MC1350, Pin 5: Taste offen  $=5.71V$ Taste geschlossen =3,92V

Spannungen RX für AGC an Grundplatine Pad 13 oder SV46, Pin2:  $S_0$  =3,17V  $S9 = 4,45V$  $S9+13dB = 4,54V$ 

Spannungen am Arduino Pin A1 bzw. Frontplatine SV 3, Pin4: Diese Werte werden für die Programmierung der S-Meter Anzeige benötigt: (Steckplatine an SV3, 120R und ZD 4,7)

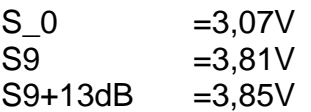

#### **Domino Gesamtstromaufnahme:550mA**

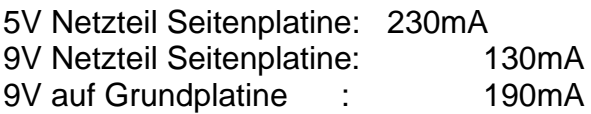

Nextion Anzeige optional: 110mA

## **Treiberplatine (FET)**

Am Poti 4,8-5V Gatespannung einstellen. Signal mit Scope beobachten.

## **Leer**

## **Kapitel 10: Optimierung und Verbesserung:**

**Die Mikrofon Platine** muss mit der Bauteilseite zur linken Chassisseite gesteckt werden!

Da Verwechslungen möglich sind, habe ich links am Chassis einen Hinweis angebracht.

#### **"Rüttelsicher":**

Alle kleineren Platinen sind ebenfalls gesteckt. Der Transport im Koffer des Flugzeuggepäcks ist keine gute Idee, meistens "fliegen" danach im Gerät immer Teile herum. Das Gerät deshalb immer im Handgepäck transportieren.

(Tip: Die Canaren sind Zollausland in Sachen Mehrwertsteuer, deshalb am Flughafen-Zoll eine Nämlichkeitsbescheinigung ausstellen lassen. Dann darfst du dein Gerät auch wieder nach DL einführen.hi)

Ab Version 2.2 befinden sich jeweils zwischen den waagerechten Platinen eine M3 Bohrung. Mit einer Polyamidschraube und Unterlegscheibe lassen sich nun die Platinen auf der Grundplatine fixieren.

Weiterhin sichere ich die Mikrofonvorverstärker-Platine derart gegen herausfallen ab, dass ich seitlich links am Chassis eine Bohrung anbringe und innen ein Plastikteil mit einer Kerbe, welche in das Platinenende eingreift.

Bei "Zuklappen" der Front wird dieses Teil verriegelt.

#### Die älteren Geräte lassen sich nachträglich nachrüsten:

Im Baumarkt oder bei Conrad vierkant Plastikstäbe 7x7mm besorgen. Danach in ca. 20mm lange Stücke schneiden und mittig mit einer Gewindebohrung M3 versehen. Vorher eine Schraube kurz eindrehen, die Stücke an entsprechender Stelle zwischen den Pfostensteckern plazieren und mit 2 Komponentenkleber (Uhu schnellfest) verkleben. Klebeflächen an der Grundplatine und der Plastikseite mit einem Glasfaserradierer anrauhen.

## **Platinen verdrehsicher?**

Sind sie nicht!

Problematisch sind die RX-Filterplatinen und der PA-Treiber, dann erwischt es die Sicherung.

Wird die Mikrofonplatine falsch gesteckt wird man dieses spätestens im SSB Betrieb merken.

Auch bei CW verhält sich der Transceiver dann "merkwürdig", hat wenig Leistung und das Sendesignal "hängt"..

Vorerst wird in die Relaisplatine 1.6 nachträglich eine Sicherung in den Zweig 12V dauern, eingebaut.

Das wird in der Version 1.7 neu geroutet.

In der dann nächsten Version 2.2 der Grundplatine sorgen Picofuse oder ähnliche für Sicherheit.

LEERTEIL:

#### **Kapitel 11: Impressum**

**Das Konzept ist als "open source" vorgesehen, und dient ausschließlich zur privaten Nutzung. Kommerzielle Nutzungen werden rechtlich verfolgt. Die Inbetriebnahme des Transceivers ist aus rechtlichen Gründen nur lizensierten Amateurfunkern gestattet.**

**Veröffentlichungen aller unserer Schrift,Ton und bildlichen Darstellungen, welche im Zusammenhang mit dem DOMINO-TRX Projekt stehen, bedürfen unserer schriftlichen Zusage.**

#### **Software:**

Thomas, GL9GTD (mail@thomas-drews.de)

erstellte die Software für den Arduino Nano und den ATtiny. Er mailt euch das Programm zu, oder ihr schickt ihm den Nano und den AtTiny zum Programmieren. (adressierten Umschlag und Rückporto beifügen)

#### **Hardware und PCB:**

Udo, DK9XU (email: info@vidic.de) Beantwortet Fragen zu Schaltungen, PCB-Layout und mechanischen Belangen.

Es sind derzeit noch Platinensätze mit Hauptplatinen bei uns vorhanden und können angefragt werden.

Diese werden ausschließlich an lizensierte Amateurfunker abgegeben.

In den Fällen, bei denen Sammelbestellungen zustande kommen, hinterlegen wir nach Anfrage die EAGLE\*brd Dateien bei der Firma Leiterplatten Nord. Platinen-Nutzen im Format 10 x 10 cm lassen wir für den Eigenbedarf von Elecrow herstellen.

#### **Bezugsquellen:**

Conrad: Murata Trimmer SMD, runde Präzisionsbuchsen Reichelt: Amidon Produkte, Glimmerkondensatoren, Bauteile und Steckleisten. Robot Shop: stackable Arduino headers für die Bandfilter Box 73: Sendetransistoren, SSB-Filter WIMO: Power Pole Buchsen und Stecker. (Crimpzange nicht unbedingt nötig,)

Amidon Deutschland: Interessante Preise bei 10er Abnahme, auch Kerne wie T50-1 für das 80/160m Band , Glimmerkondensatoren.

Letztes Update: 25.12.2018 06.01.2018 02.02.2019 18.09.2019 28.09.2019 20.11.2019 Udo Vidic DK9XU - Thomas Drews DL9GTD